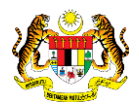

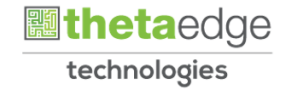

# SISTEM PERAKAUNAN AKRUAN KERAJAAN NEGERI (iSPEKS)

# USER MANUAL

# Proses Senggaraan Kod Umum (Set Larian) (Pentadbiran & Keselamatan (SAM))

Untuk

 JABATAN AKAUNTAN NEGARA MALAYSIA

TERHAD

**SPEKS** 

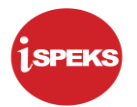

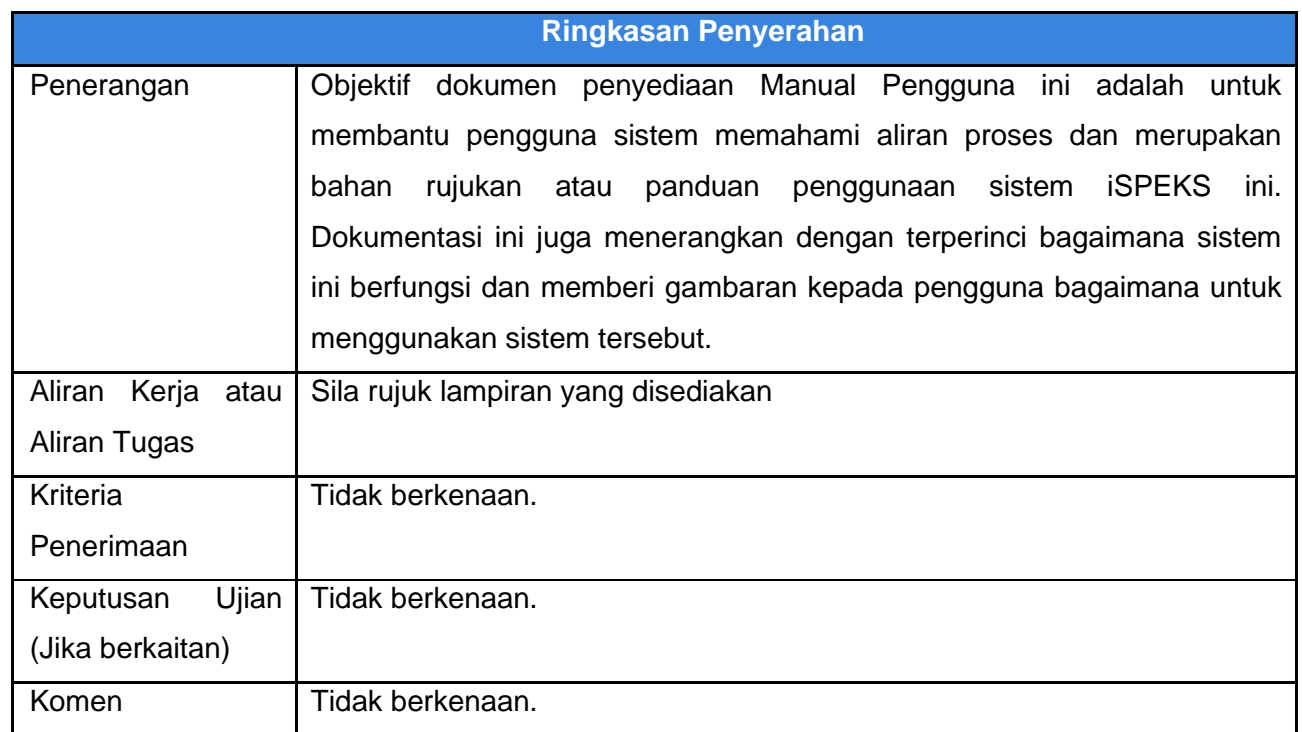

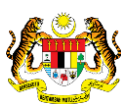

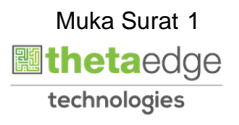

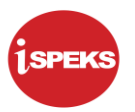

#### **Pentadbiran dan Pengurusan Dokumen**

#### **Semakan Dokumen**

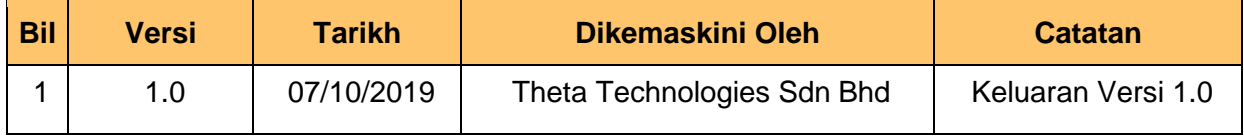

iSPEKS\_*USER MANUAL*\_PENTADBIRAN & KESELAMATAN (SAM)\_v1.0

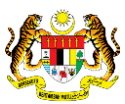

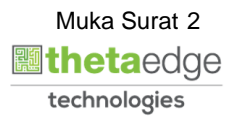

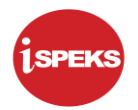

#### **ISI KANDUNGAN**

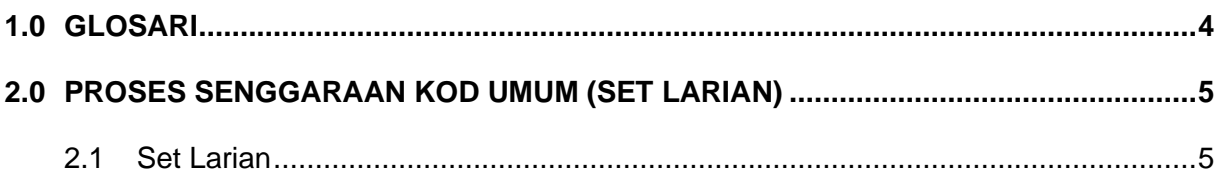

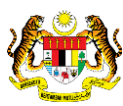

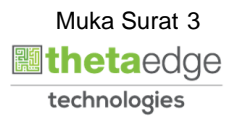

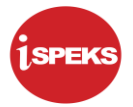

#### <span id="page-4-0"></span>**1.0 GLOSARI**

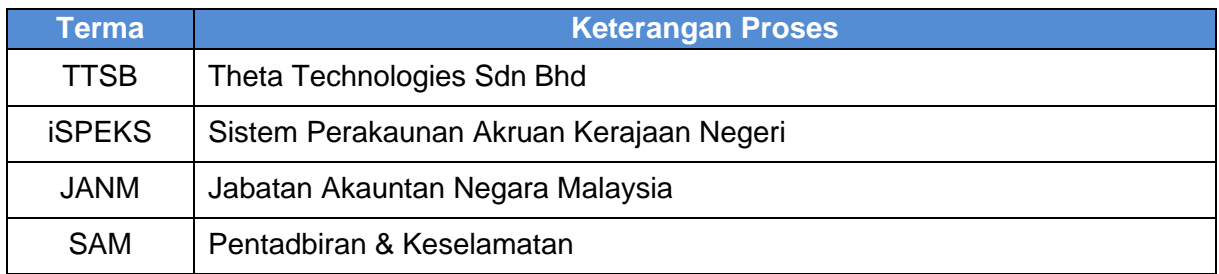

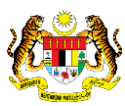

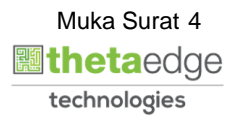

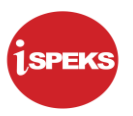

#### <span id="page-5-1"></span><span id="page-5-0"></span>**2.0 PROSES SENGGARAAN KOD UMUM (SET LARIAN)**

#### **2.1 Set Larian**

**1.** Skrin **Log Masuk Aplikasi iSPEKS** dipaparkan.

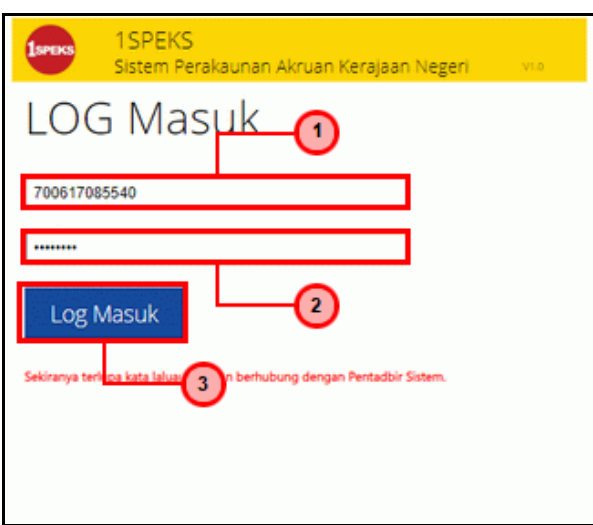

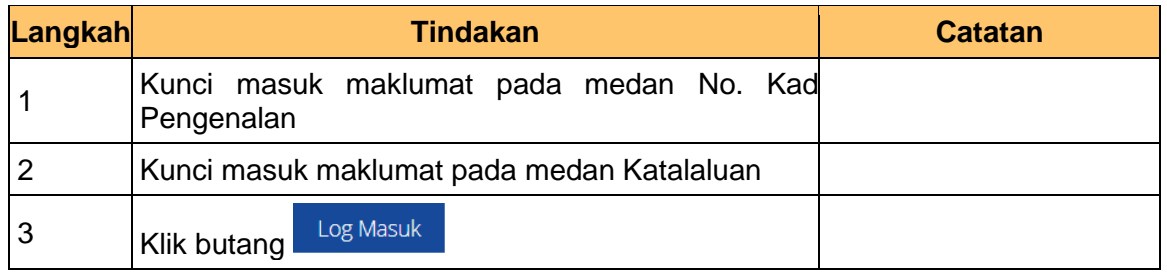

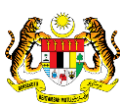

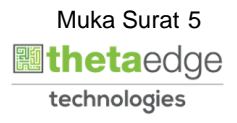

**2.** Skrin **Utama iSPEKS** dipaparkan.

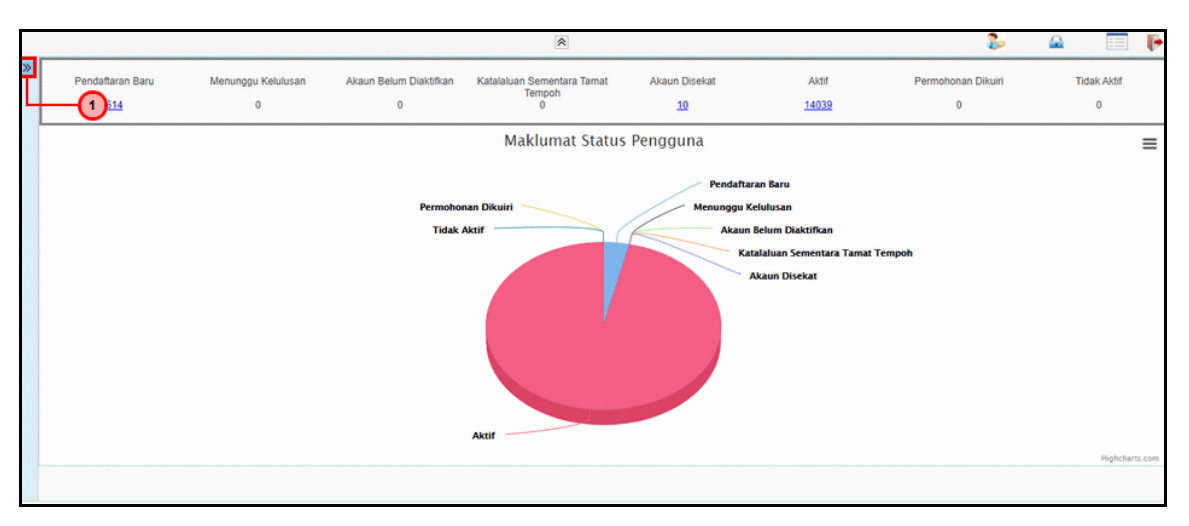

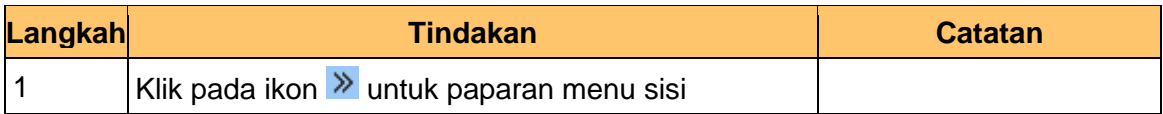

#### **3.** Skrin **Utama iSPEKS** dipaparkan.

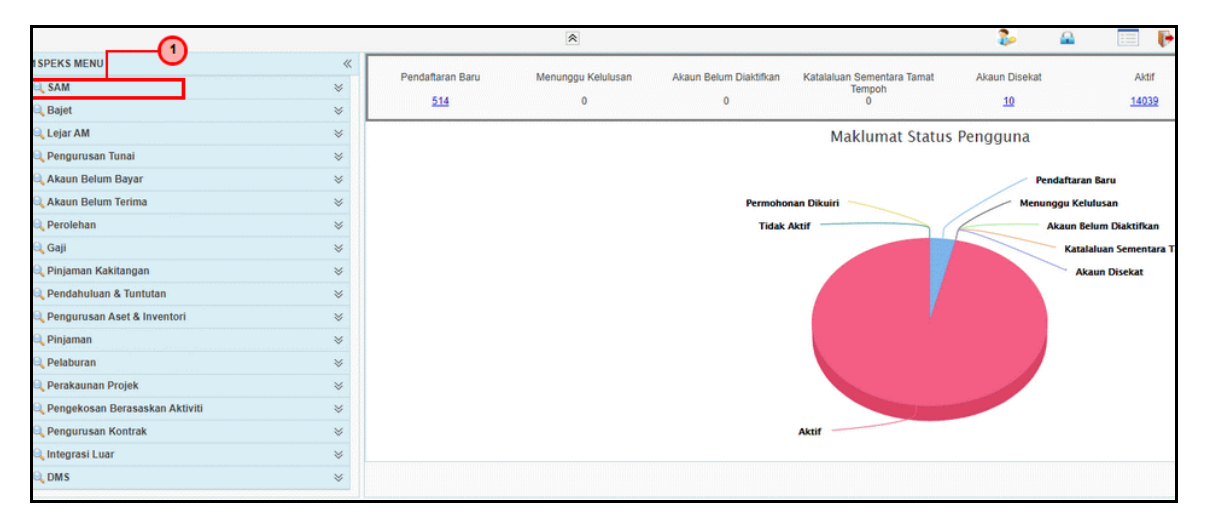

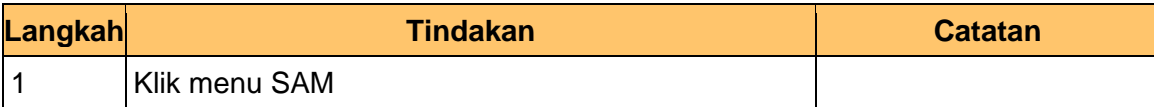

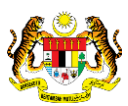

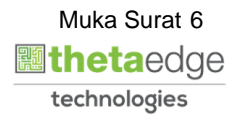

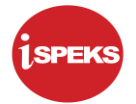

**4.** Skrin **Utama iSPEKS** dipaparkan.

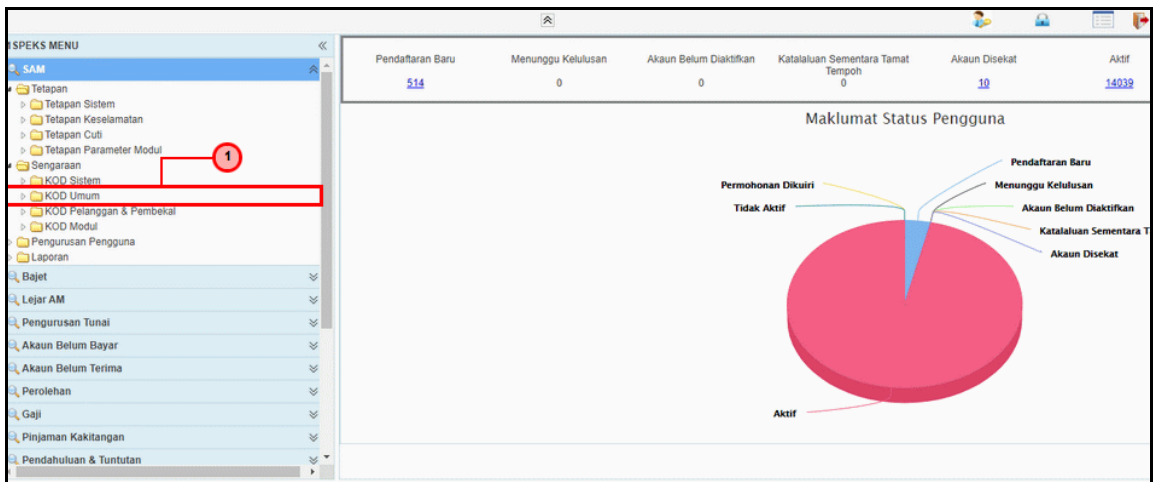

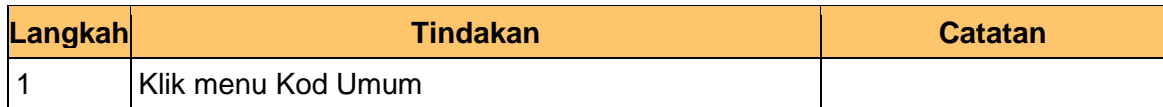

**5.** Skrin **Utama iSPEKS** dipaparkan.

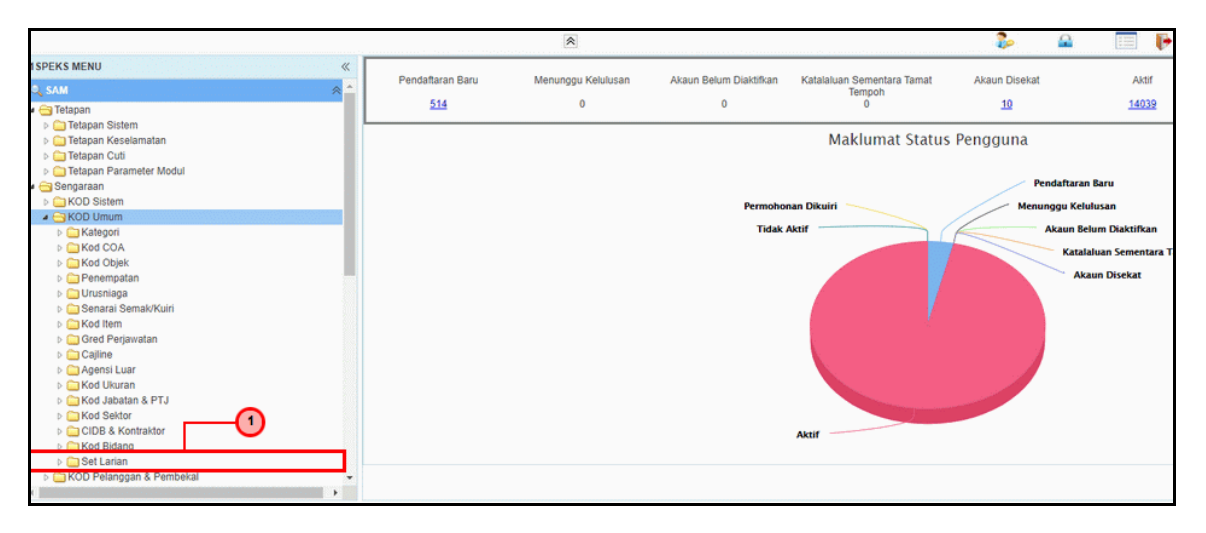

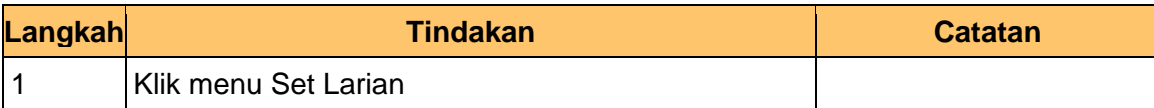

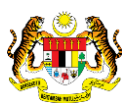

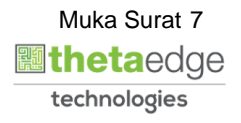

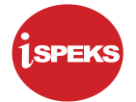

**6.** Skrin **Utama iSPEKS** dipaparkan.

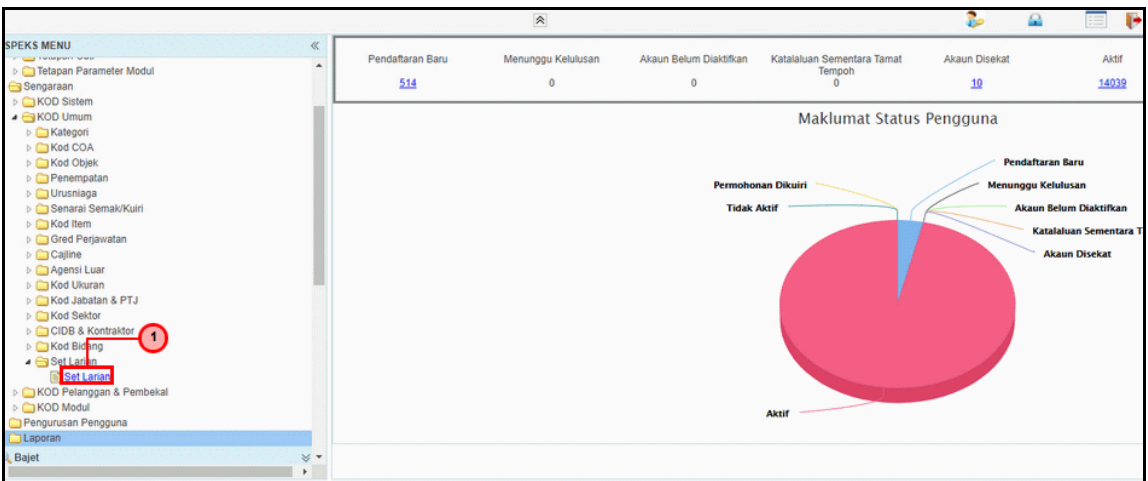

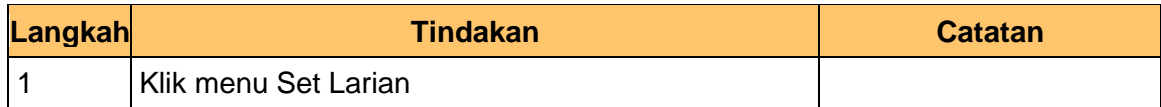

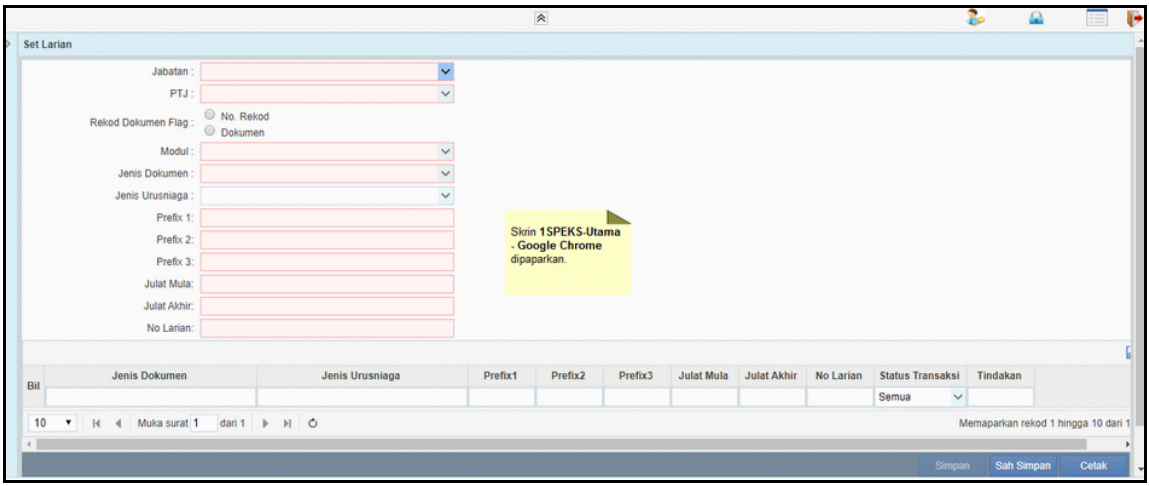

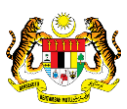

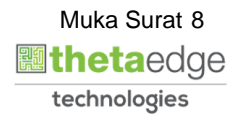

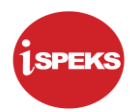

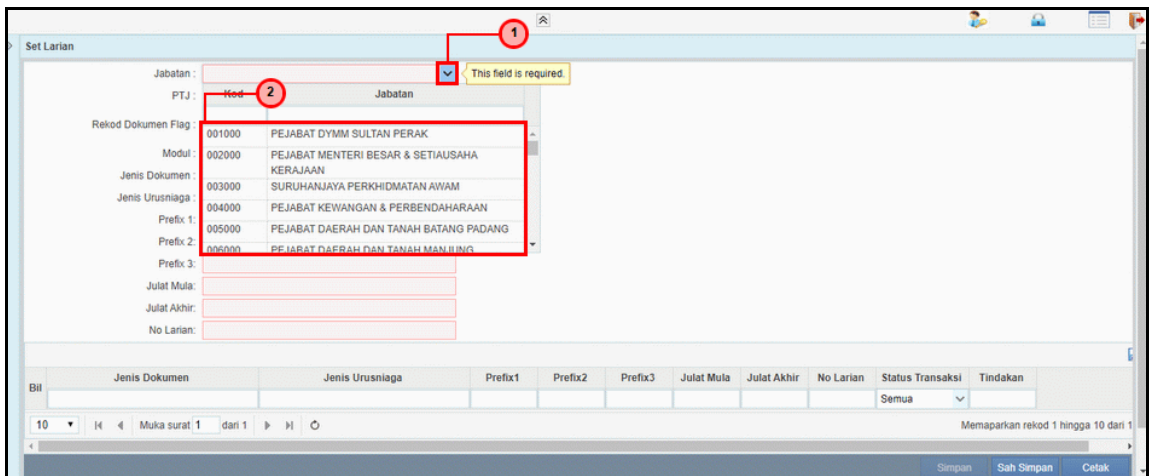

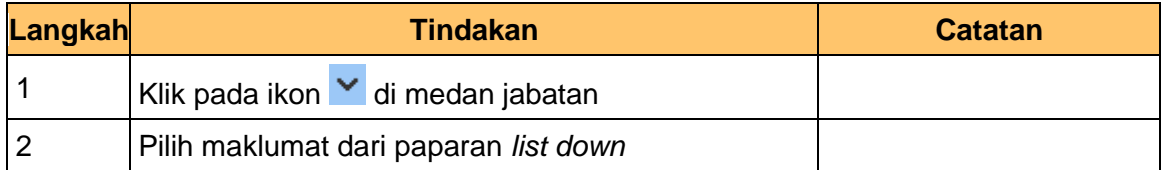

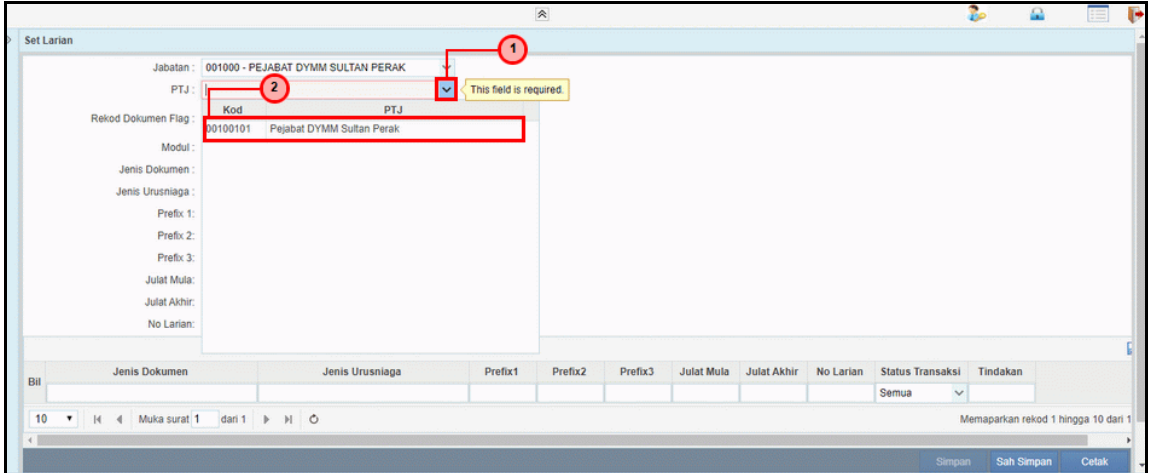

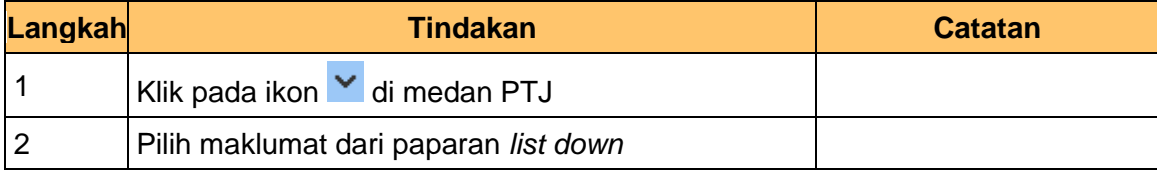

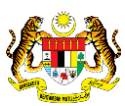

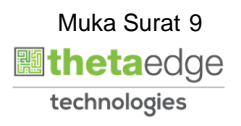

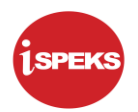

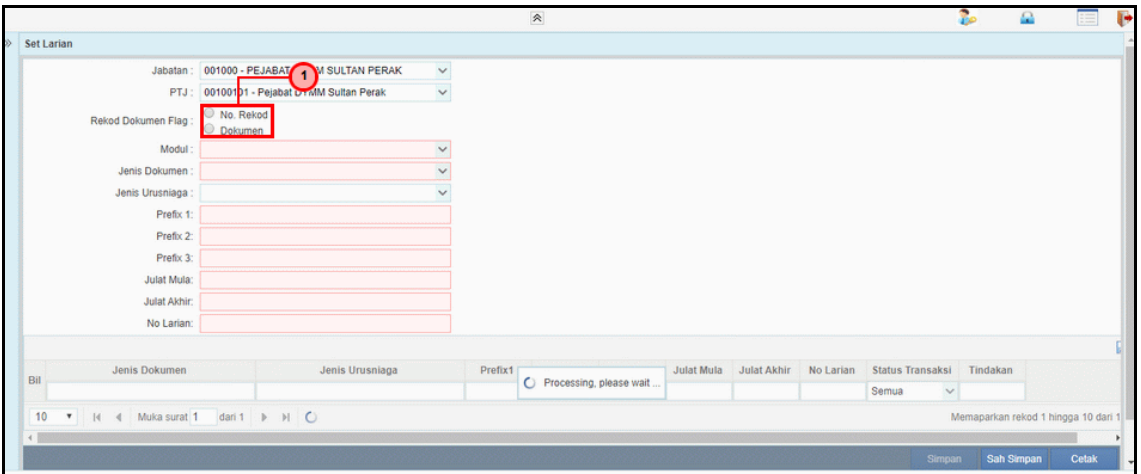

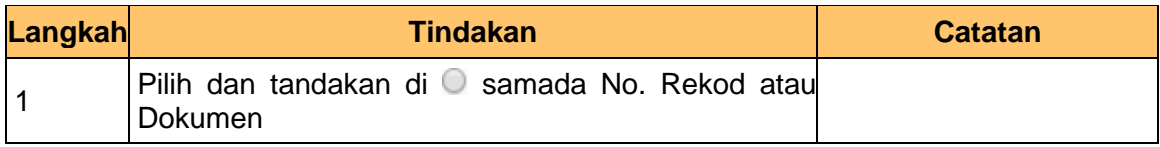

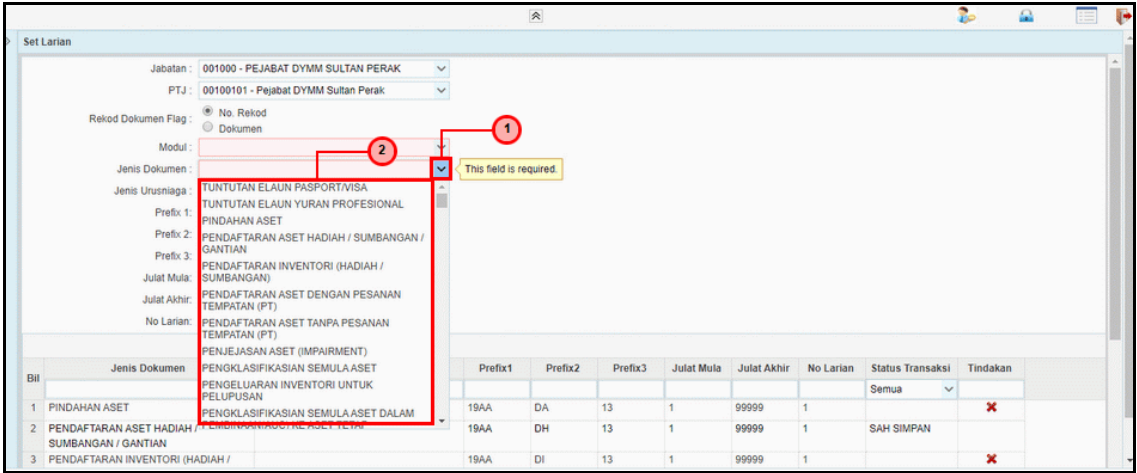

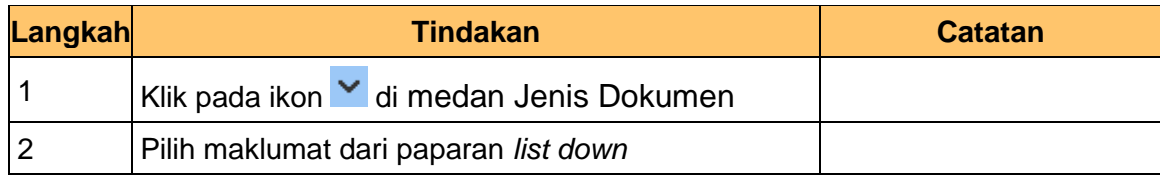

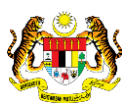

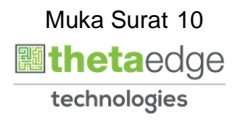

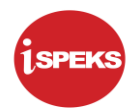

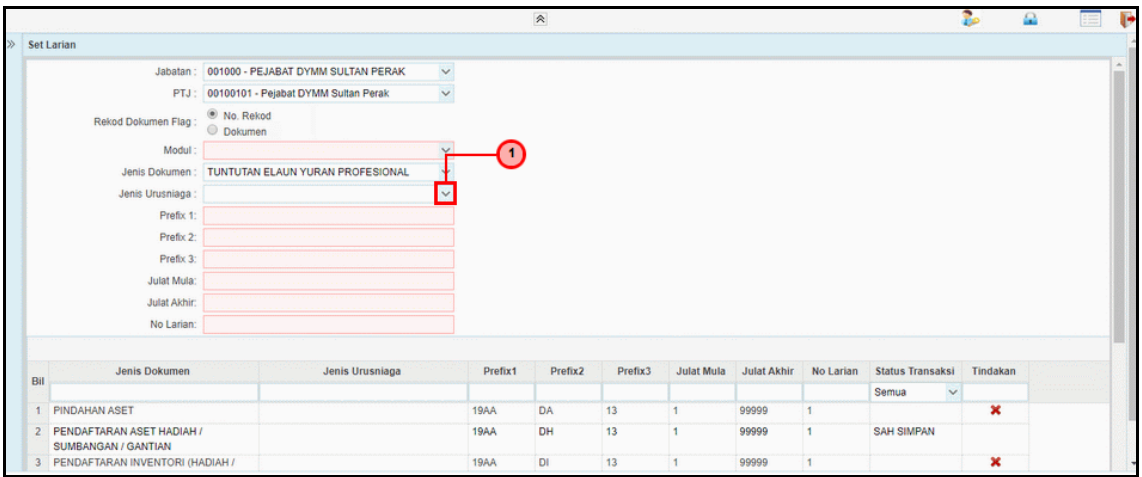

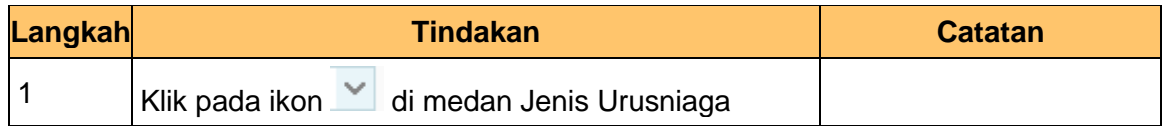

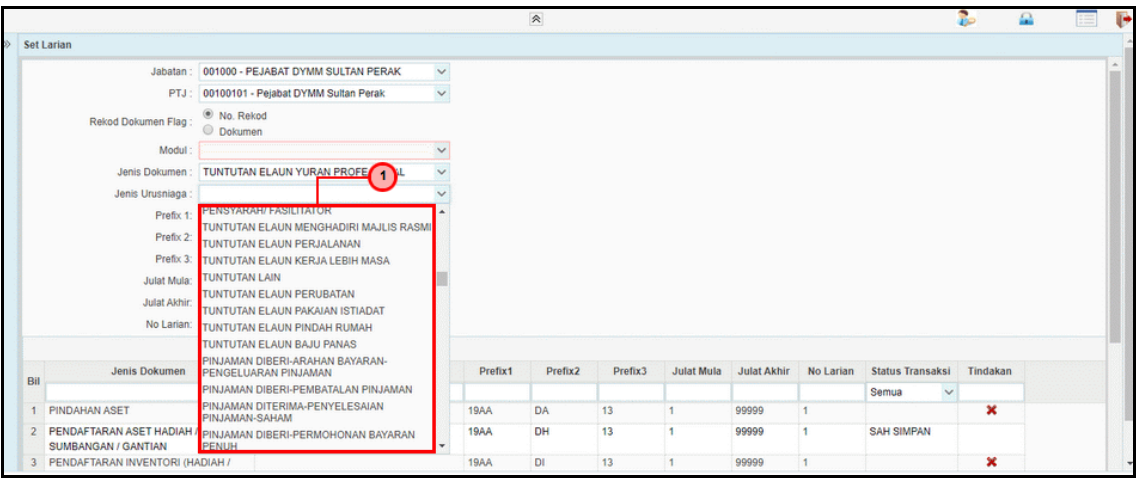

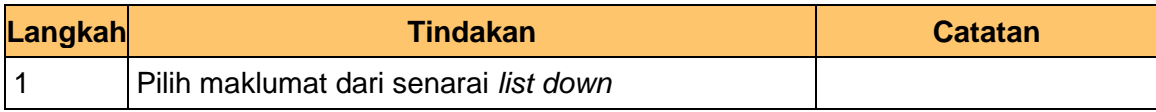

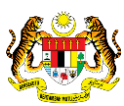

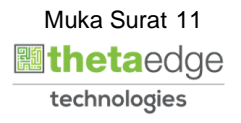

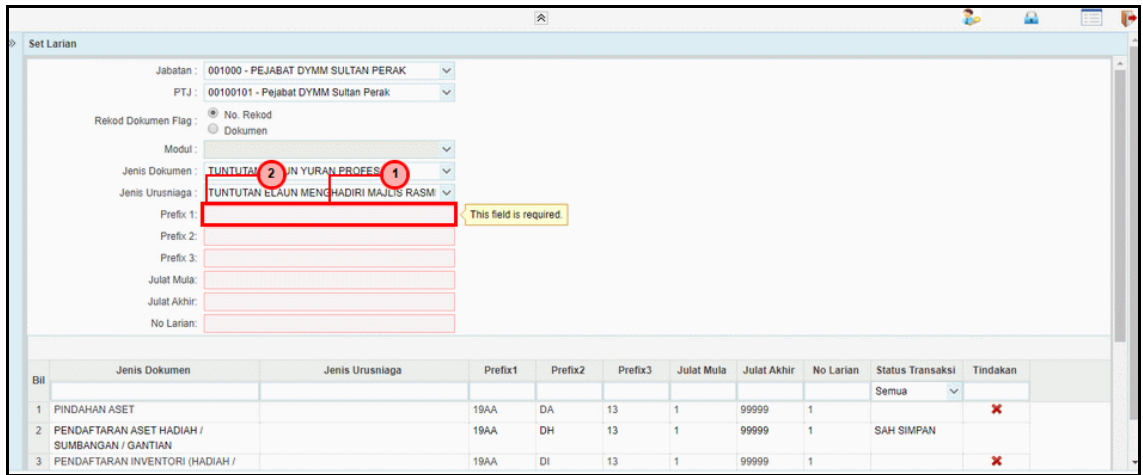

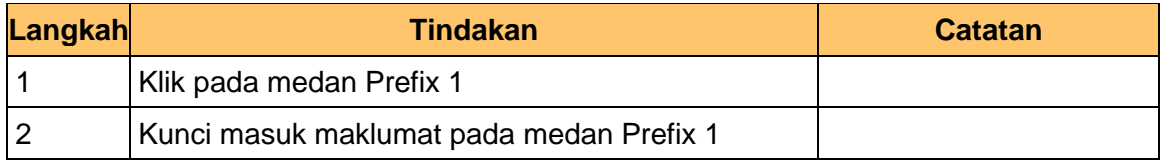

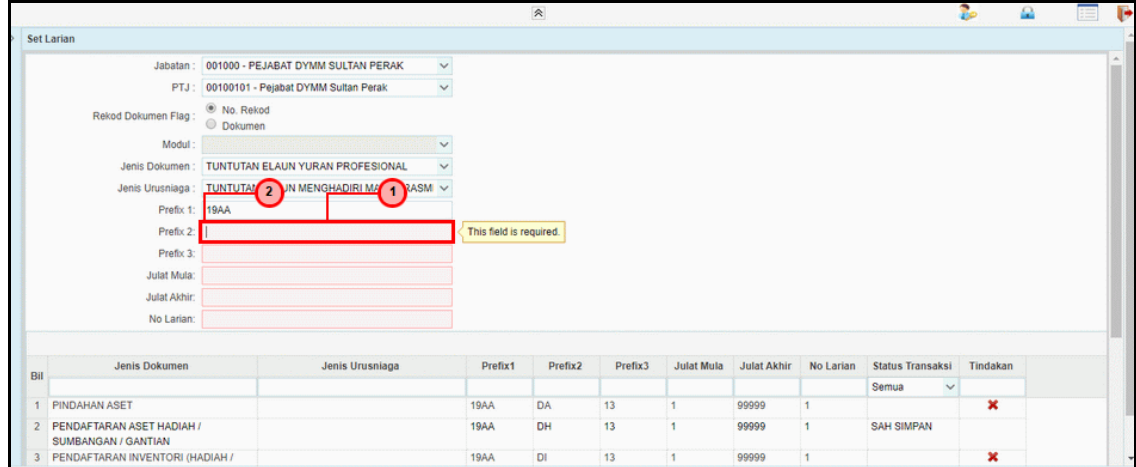

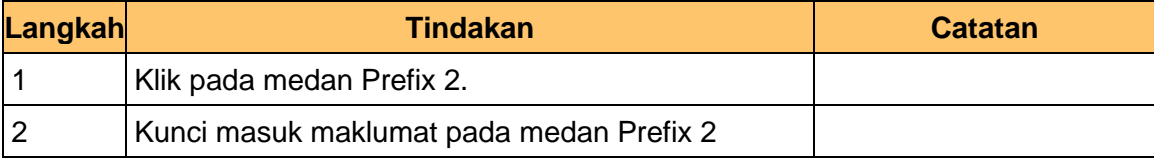

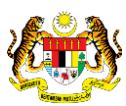

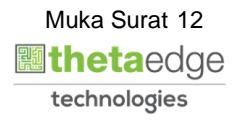

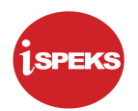

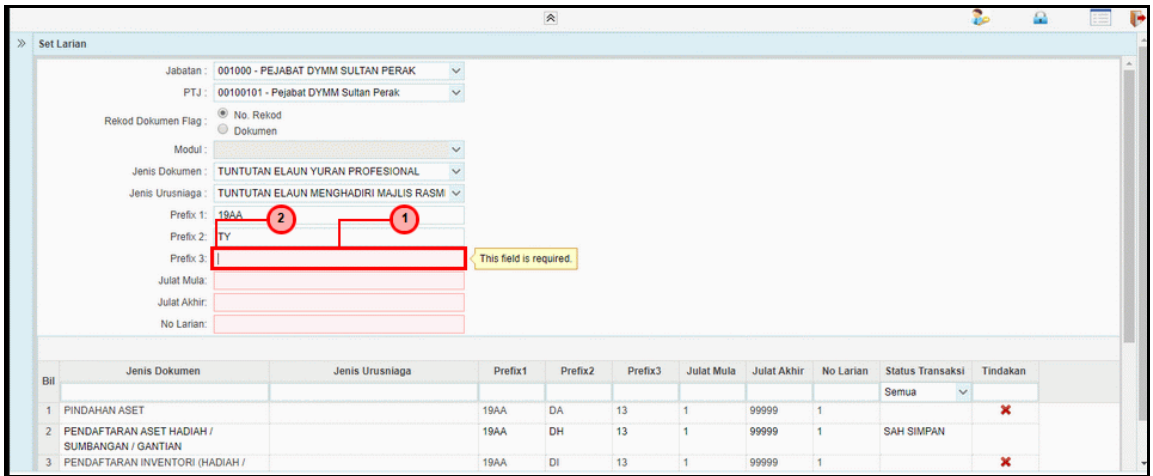

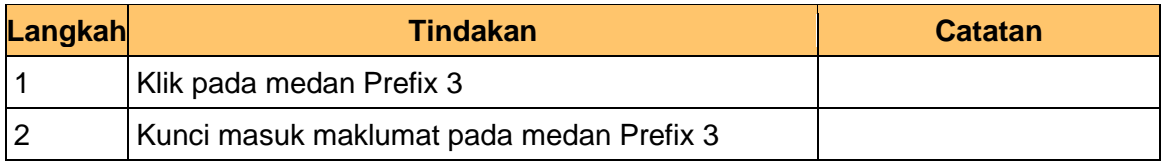

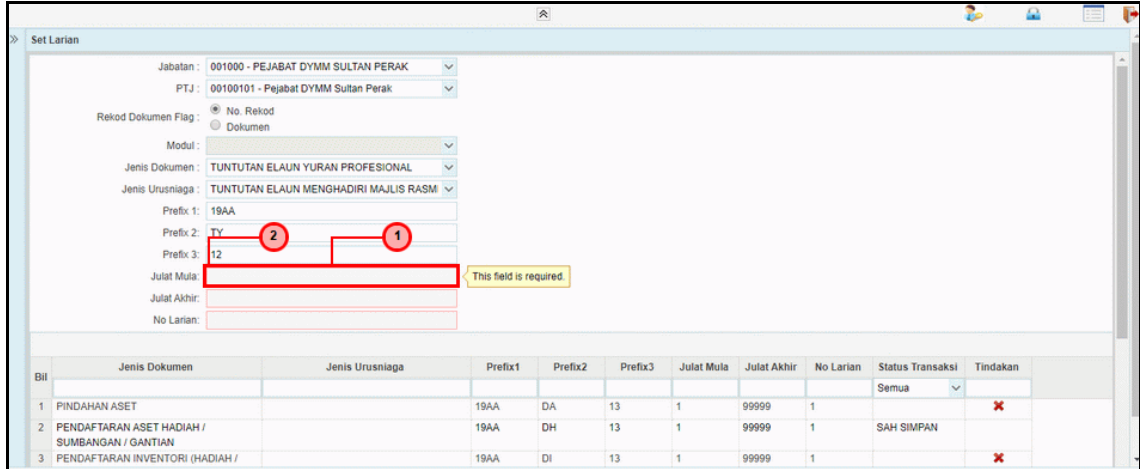

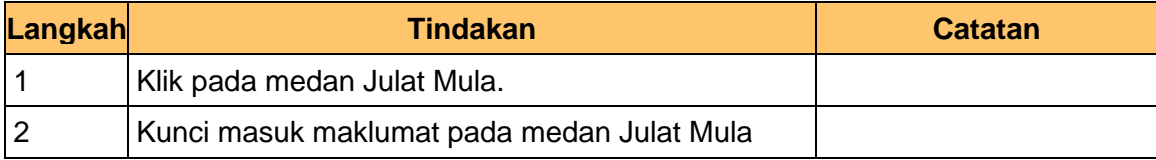

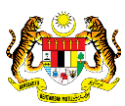

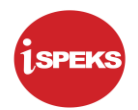

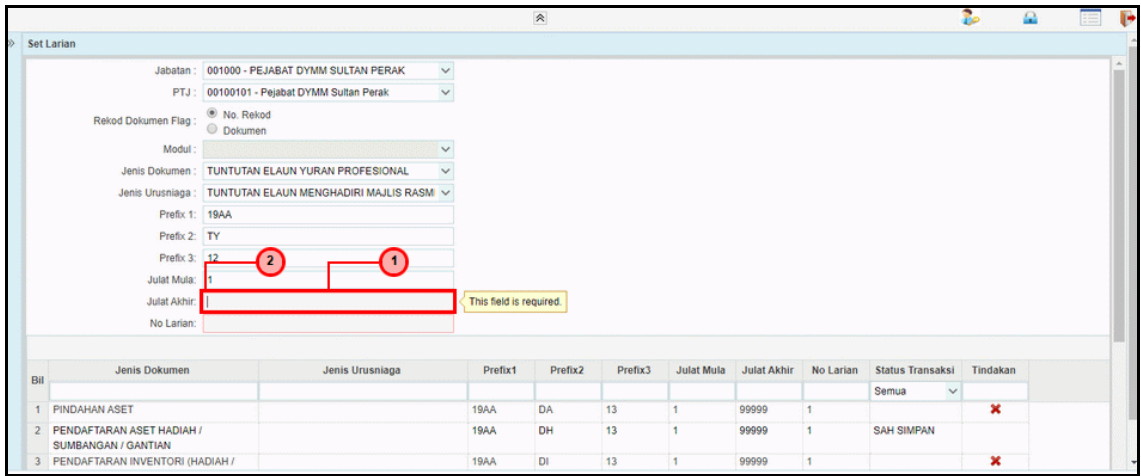

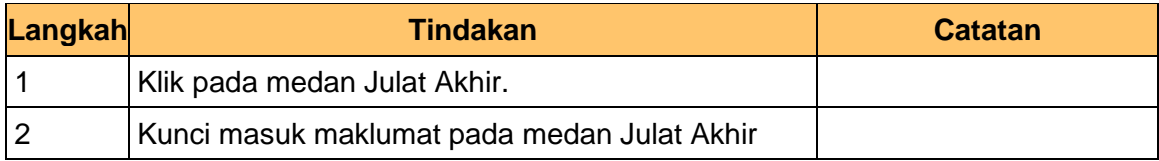

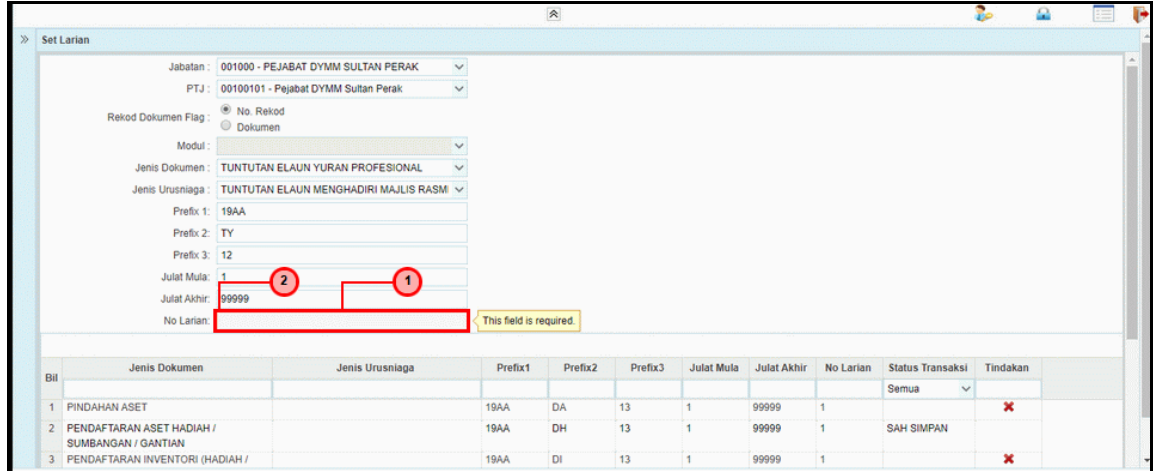

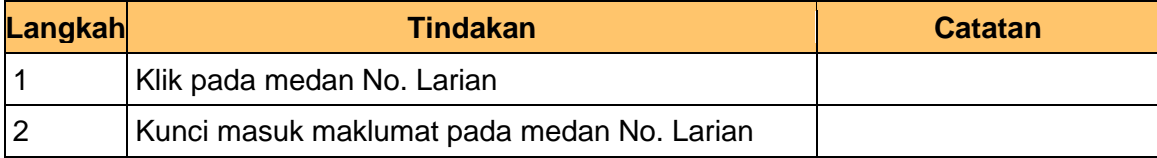

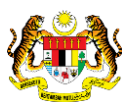

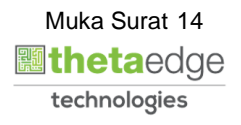

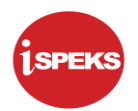

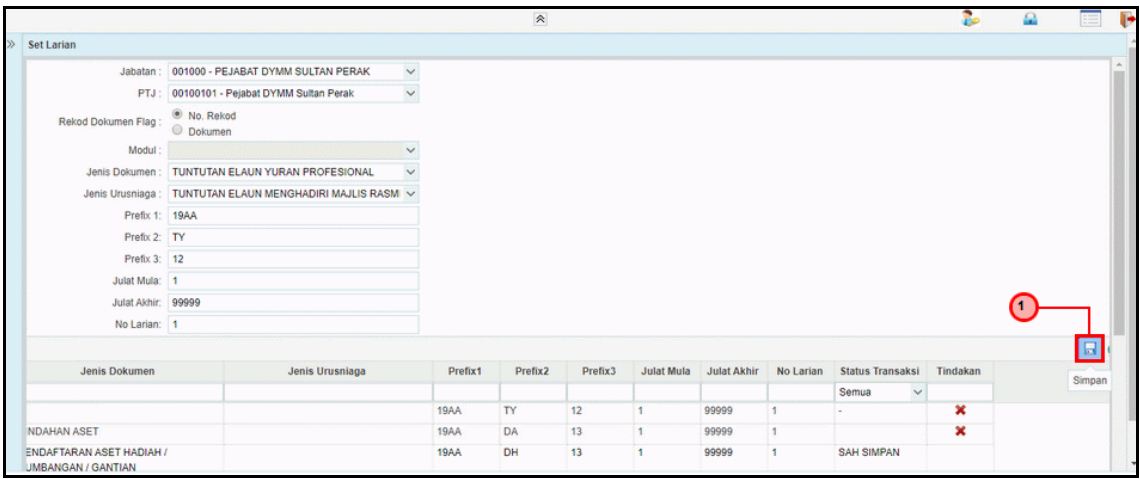

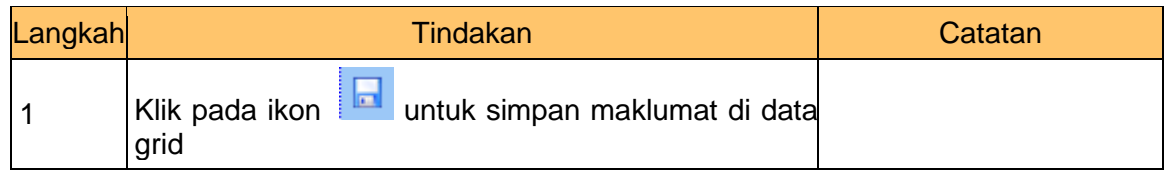

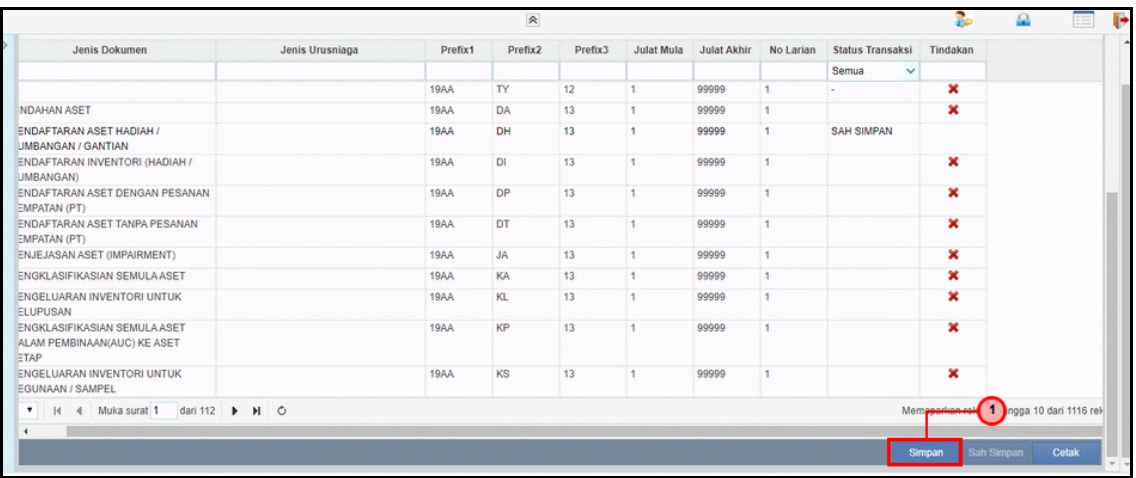

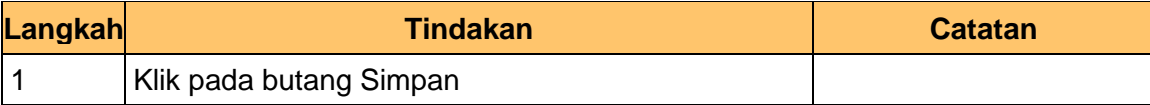

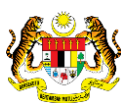

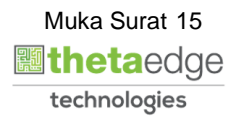

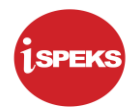

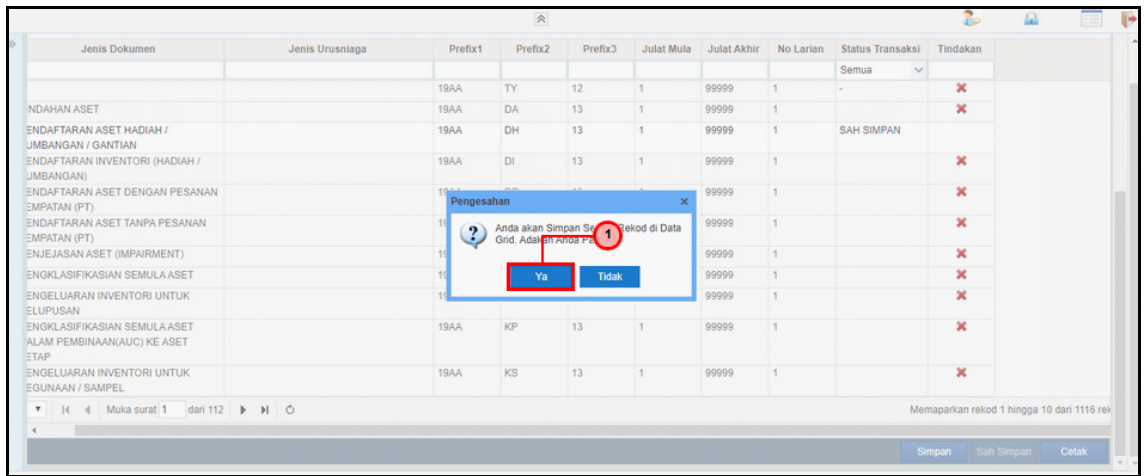

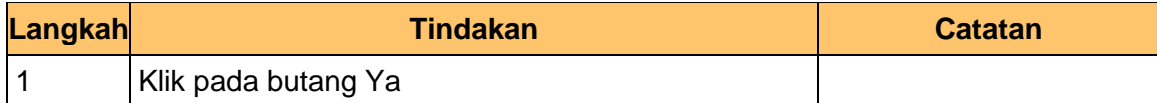

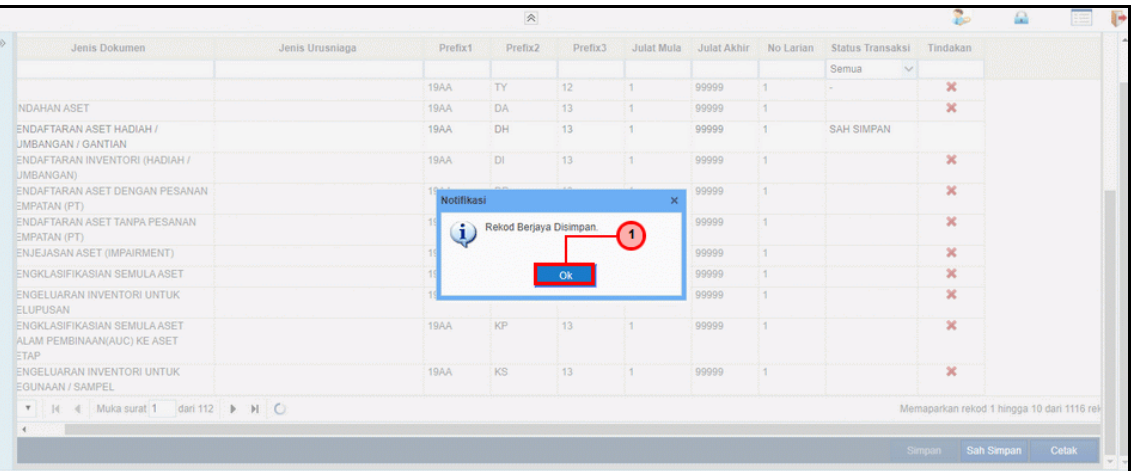

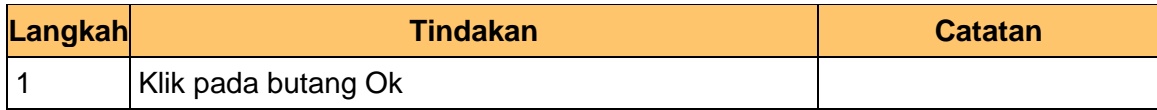

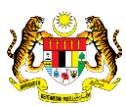

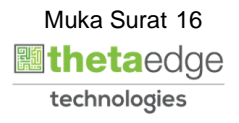

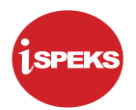

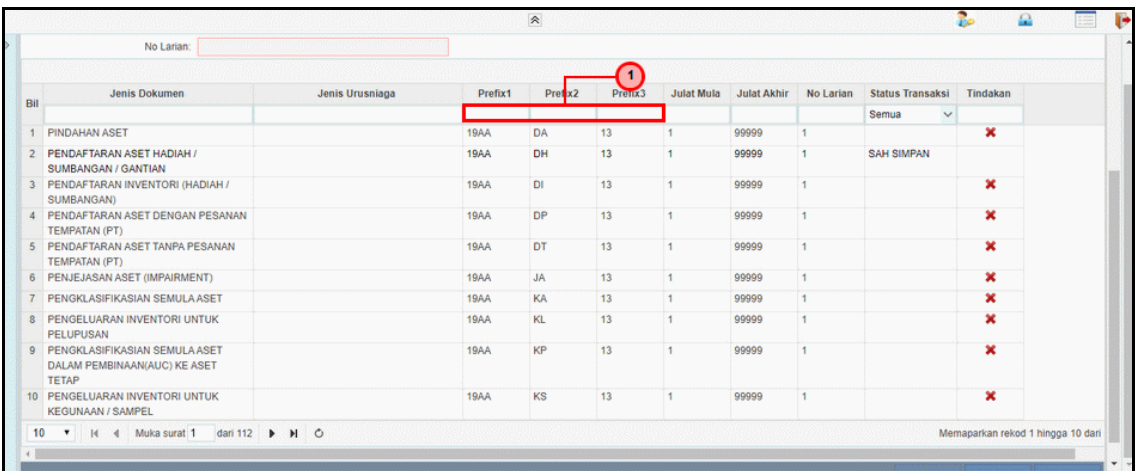

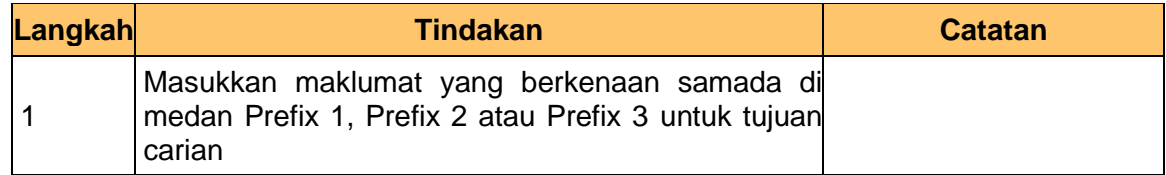

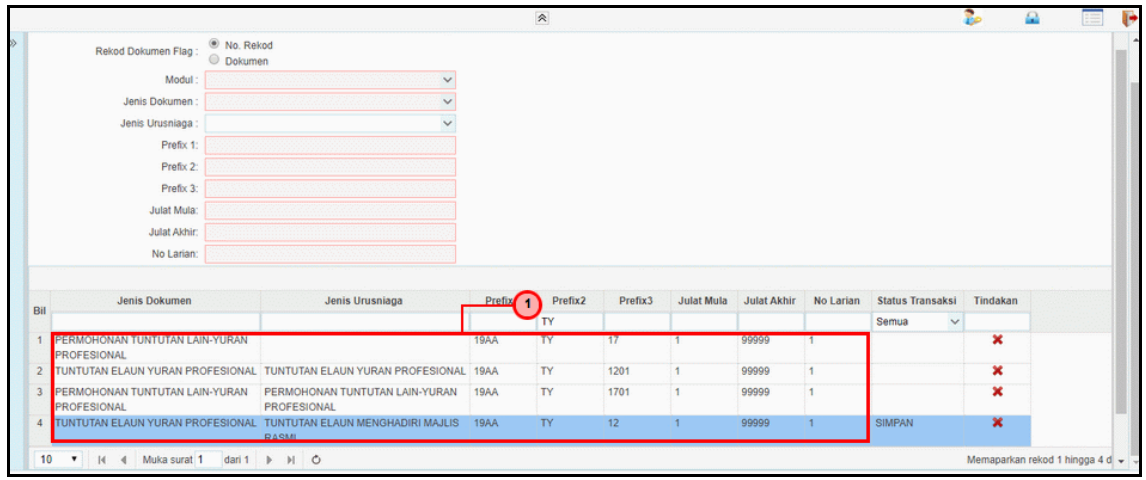

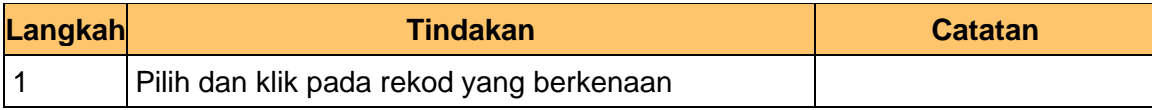

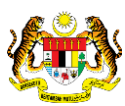

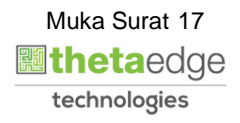

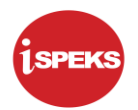

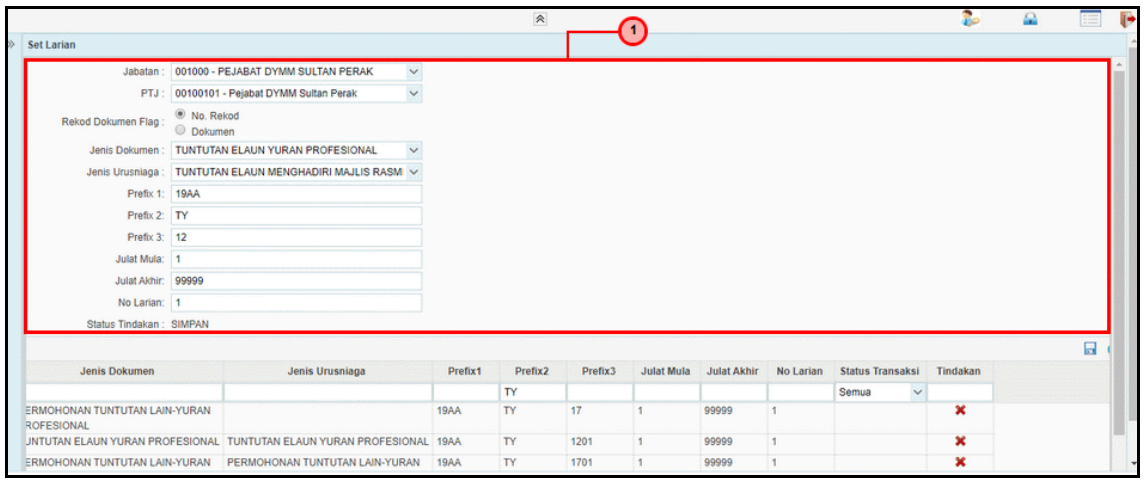

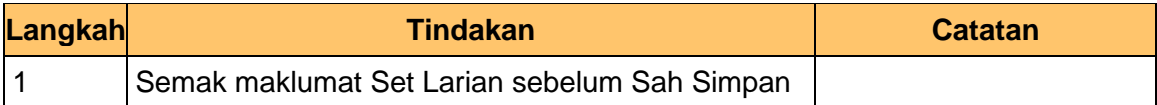

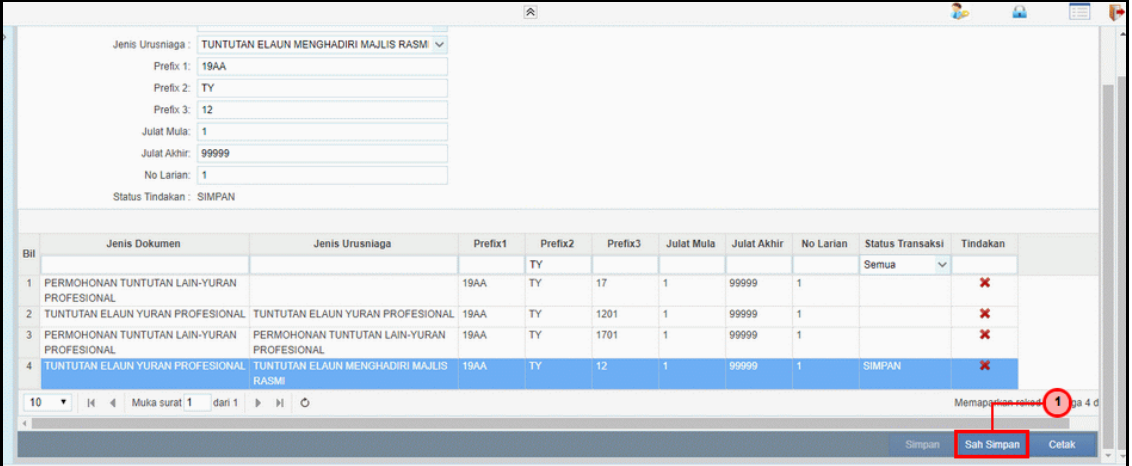

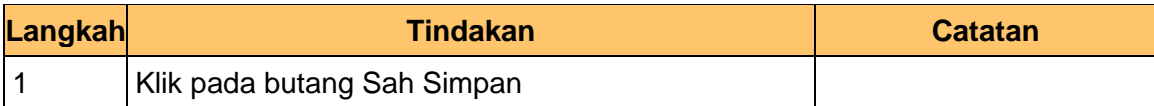

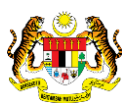

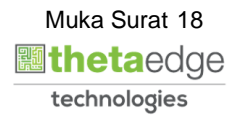

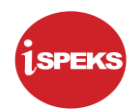

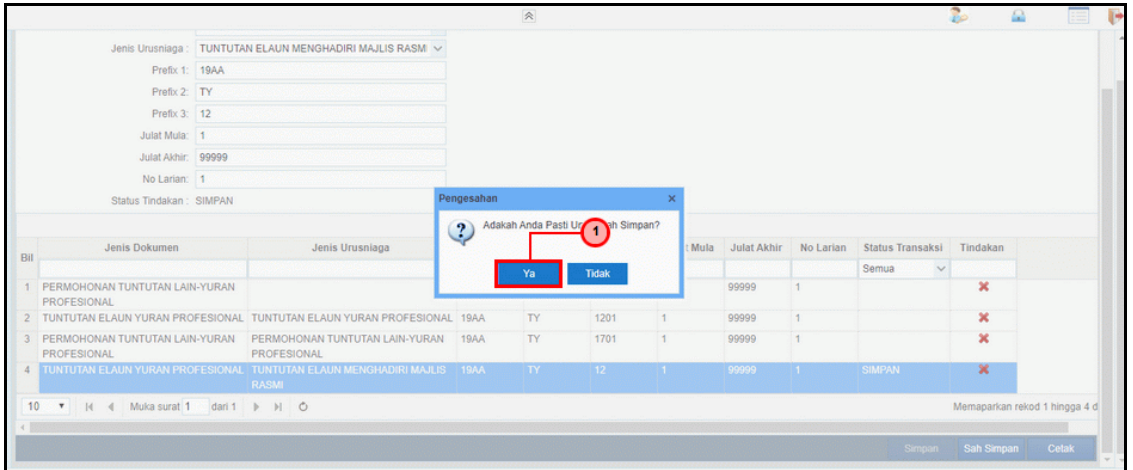

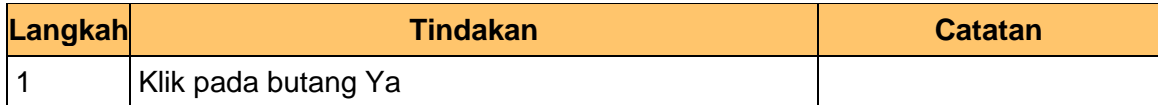

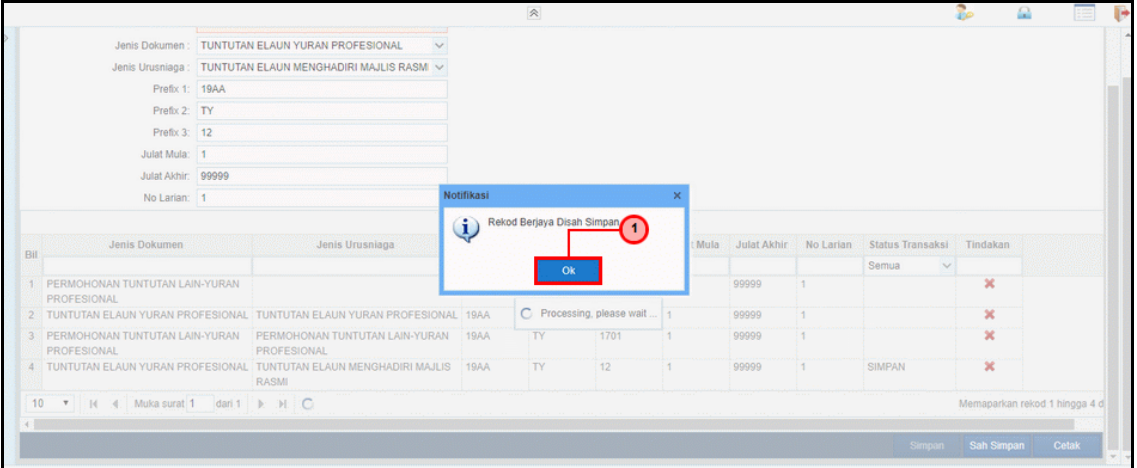

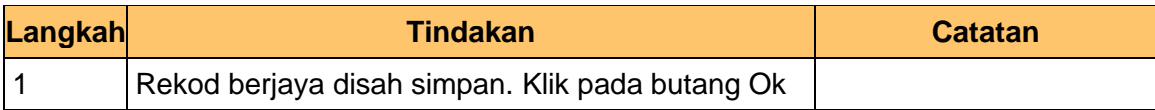

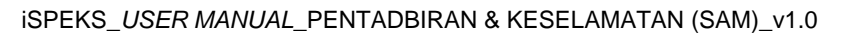

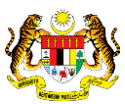

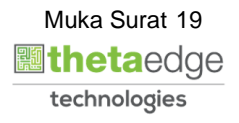

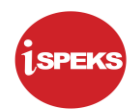

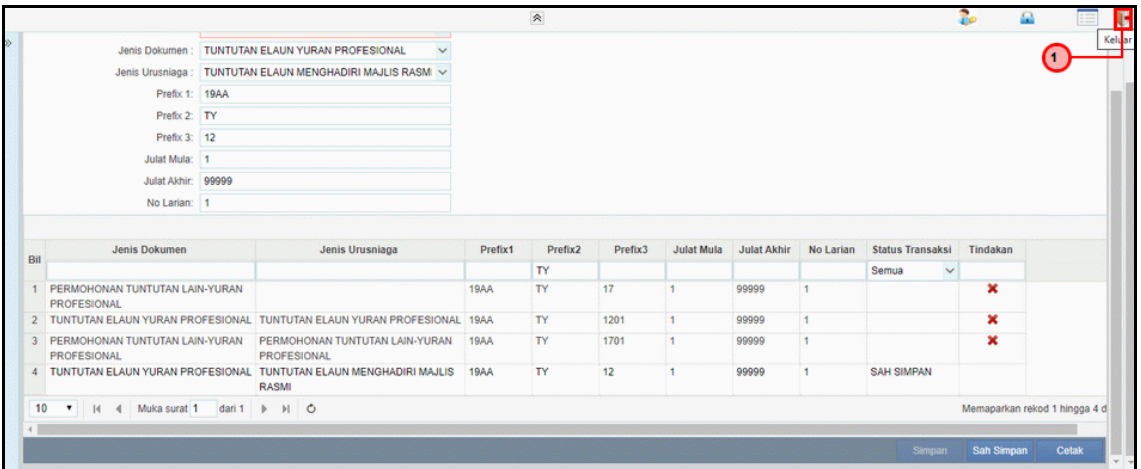

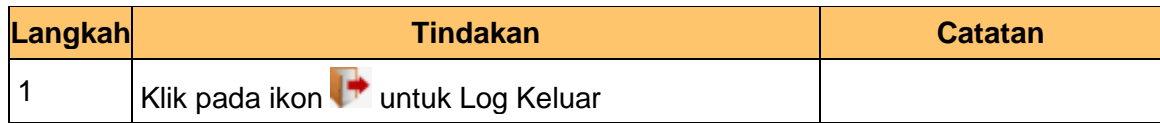

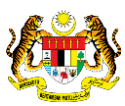

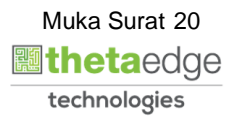